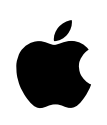

# QuickTime Conferencing H.320/ISDN

*Installation Guide*

# **Installing the H.320 Expansion Card and Software**

The product you purchased features Apple Media Conference, an application program you use to set up video conferences, collaborate with others, exchange live video and sound, and share information over a network. Apple Media Conference takes advantage of the networking capability already built into your computer so you can connect with other video conferencing systems over a high-speed AppleTalk local area network, such as Ethernet.

In addition, you can use Apple Media Conference to communicate over an ISDN wide area network. The product includes an H.320 expansion card that lets you connect your computer to an ISDN line and communicate with other video conferencing systems that comply with the H.320 international video conferencing standard.

*About ISDN:* An ISDN (Integrated Services Digital Network) line can carry more data than a standard phone line. You can send voice, data, and images simultaneously over a single ISDN line. An ISDN line offers high-quality voice communication and high-speed data communication.

© 1995 Apple Computer, Inc. All rights reserved. Apple, the Apple logo, AppleTalk, EtherTalk, Macintosh, Macintosh Quadra, and QuickTime are trademarks of Apple Computer, Inc., registered in the U.S. and other countries. Power Macintosh and Sound Manager are trademarks of Apple Computer, Inc. NuBus is a trademark of Texas Instruments. The product you purchased comes with the following accessories:

- n an H.320 card with a DAV (Digital Audio and Video) ribbon cable
- $\blacksquare$  a telephone handset, with cable, to use while video conferencing (the computer's speaker can be turned off while the handset is in use to assure privacy)
- n an ISDN cable that plugs into the H.320 card inside your computer on one end, and to an ISDN wall jack on the other end
- m H.320 software (on the *QuickTime Conferencing H.320/ISDN* disk)

**IMPORTANT** If you have a Macintosh Quadra 840AV computer, you also need a special DAV ribbon cable for connecting the H.320 card to your computer.

To install and use the H.320 card, you must have the following:

- m a Power Macintosh 7100AV or 8100AV computer, or a Macintosh Quadra 840AV computer, with 16MB of random-access memory (RAM)
- $\blacksquare$  an ISDN line with an S-interface
- $\blacksquare$  system software version 7.5 or later
- QuickTime Conferencing software

## **What's in this booklet**

This booklet contains information on installing the card in your computer, plugging in the handset and ISDN line, installing the H.320 software, and opening the Apple Media Conference program. A service representative may have completed some or all of these steps for you. Please keep this booklet: if you ever need to reinstall your card or its accessories or software, you can use this booklet as a reference.

## **Installing the H.320 card**

The H.320 card is installed in your computer by an authorized service representative. In general, it is not recommended that you remove the card. However, if the card needs to be reinstalled, follow these steps:

**1 Refer to the manual that came with your computer. Locate the chapter that explains how to install an expansion card. Follow the instructions carefully to remove the computer's cover and install the card. (See the illustrations on the following pages.)**

Do not replace the computer's cover.

**2 Plug the connector at the end of the H.320 card's ribbon cable into the computer's DAV port. (The illustrations that follow show the card installed in each model of computer**.**)**

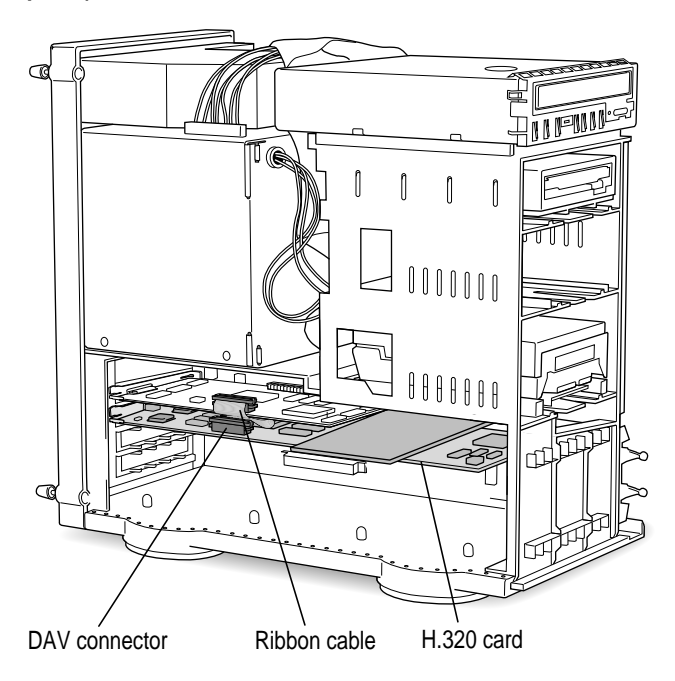

**Power Macintosh 8100AV**

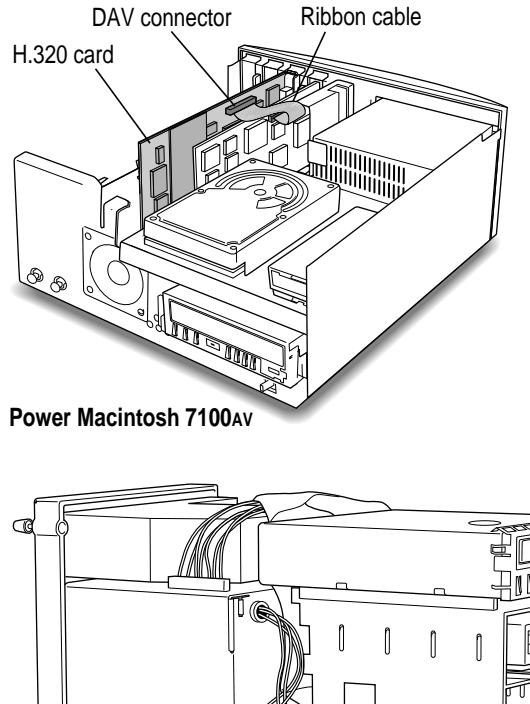

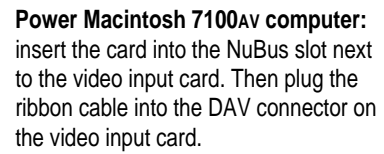

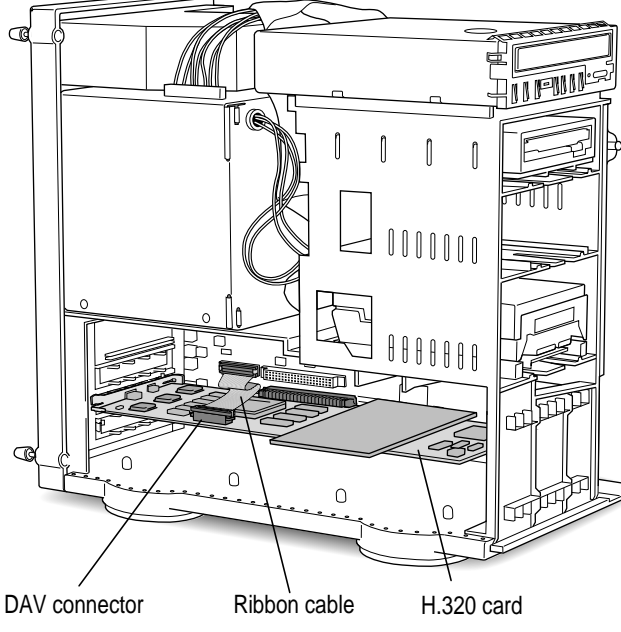

#### **Macintosh Quadra 840AV computer:** insert the card into the second NuBus slot from the top (not the topmost NuBus slot, as indicated in the computer's manual). Then plug the ribbon cable into the DAV connector for the topmost slot.

**Macintosh Quadra 840AV**

### **3 Replace the computer's cover.**

Follow the instructions in the computer's manual to replace the cover.

# **Plugging in the handset and ISDN line**

**1 Plug in the telephone handset and ISDN line as shown in the illustrations that follow. Refer to the illustration for your particular model of computer.**

#### **Power Macintosh 8100AV**

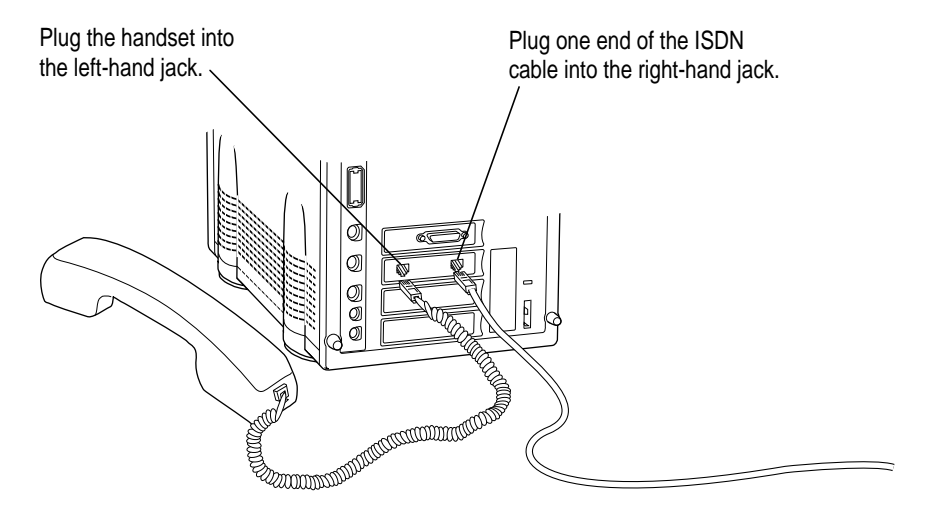

#### **Power Macintosh 7100AV**

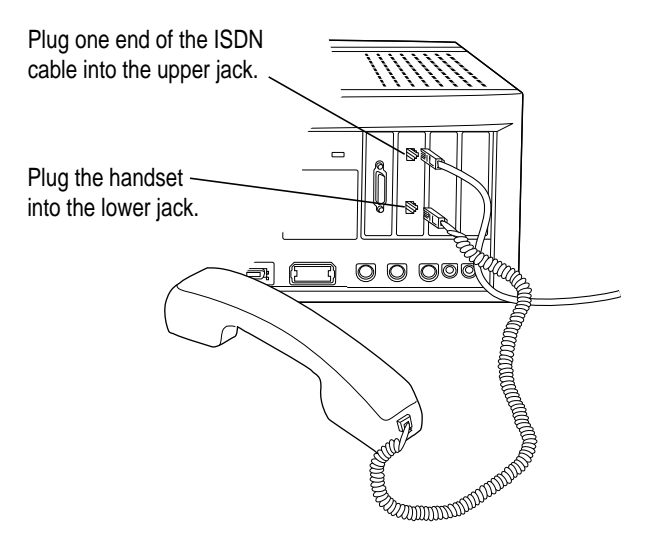

 $\ddot{\phantom{a}}$ 

#### **Macintosh Quadra 840AV**

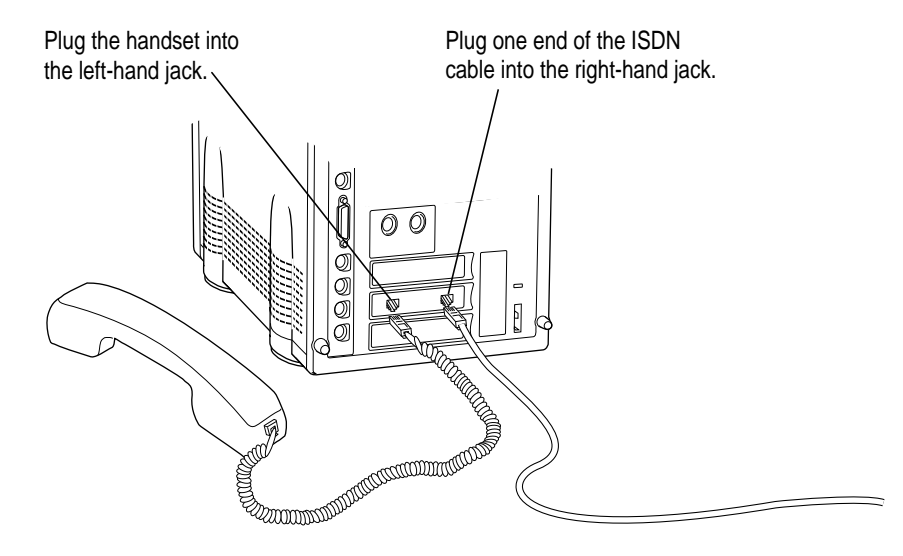

**2 Plug the other end of the ISDN line into an ISDN wall jack.**

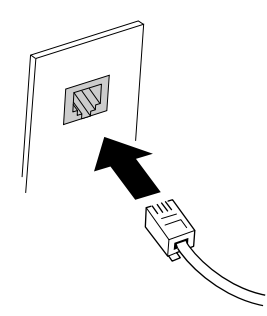

 $\ddot{\cdot}$ 

## **Installing the software**

Follow the steps below to install the H.320 software. The software includes extensions and control panels that let you set up your network to use H.320 and specify your country and your ISDN phone number.

- **1** Insert the *QuickTime Conferencing H.320/ISDN* disk into your computer's floppy **disk drive.**
- **2 Double-click the Installer icon to open it.**

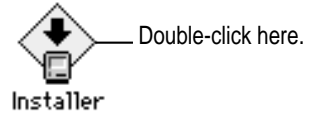

**3 Read the message that appears, then click Continue.**

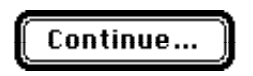

**4 In the Easy Install dialog box, click Install.**

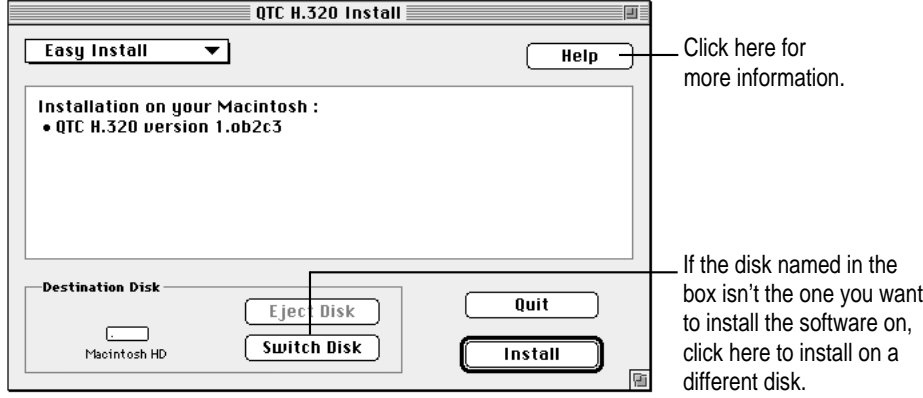

**5 When installation is complete, click Restart.**

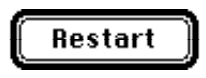

 $\vdots$ 

## **Opening Apple Media Conference**

The Apple Media Conference program should be in the QuickTime Conferencing folder on your hard disk. (If you have more than one disk, the folder is located on the disk you specified in the Easy Install dialog box.)

To open Apple Media Conference, double-click its icon.

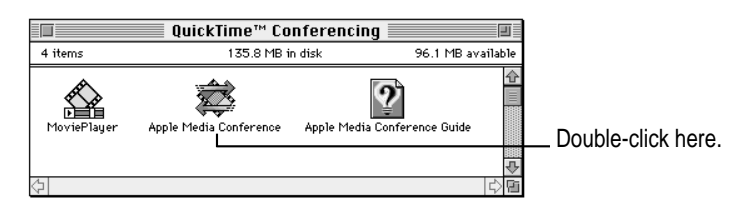

When you open Apple Media Conference for the first time, you'll see a message asking if you want to go immediately to Apple Media Conference Guide, an Apple Guide online help system.

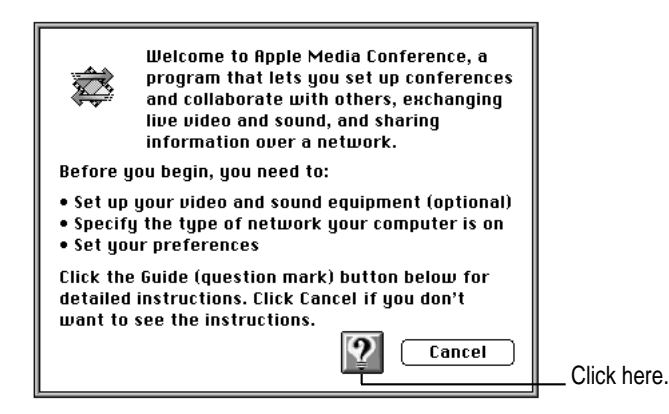

Click the Guide  $(\mathbb{Q})$  button to see instructions that will lead you through setting up your equipment and network. These instructions are part of Apple Media Conference Guide, a complete online reference to answer any questions you may have about Apple Media Conference.

## **Communications regulation information**

#### **FCC statement**

This equipment has been tested and found to comply with the limits for a Class B digital device in accordance with the specifications in Part 15 of FCC rules. See instructions if interference to radio or television reception is suspected.

#### **Radio and television interference**

The equipment described in this manual generates, uses, and can radiate radio-frequency energy. If it is not installed and used properly—that is, in strict accordance with Apple's instructions—it may cause interference with radio and television reception.

This equipment has been tested and found to comply with the limits for a Class B digital device in accordance with the specifications in Part 15 of FCC rules. These specifications are designed to provide reasonable protection against such interference in a residential installation. However, there is no guarantee that interference will not occur in a particular installation.

You can determine whether your computer system is causing interference by turning it off. If the interference stops, it was probably caused by the computer or one of the peripheral devices.

If your computer system does cause interference to radio or television reception, try to correct the interference by using one or more of the following measures:

- m Turn the television or radio antenna until the interference stops.
- Move the computer to one side or the other of the television or radio.
- Move the computer farther away from the television or radio.
- m Plug the computer into an outlet that is on a different circuit from the television or radio. (That is, make certain the computer and the television or radio are on circuits controlled by different circuit breakers or fuses.)

If necessary, consult an Apple-authorized service provider or Apple. See the service and support information that came with your Apple product. Or, consult an experienced radio/television technician for additional suggestions. You may find the following booklet helpful: *Interference Handbook* (stock number 004-000-00493-1). This booklet, prepared by the Federal Communications Commission, is available from the U.S. Government Printing Office, Washington, DC 20402.

**IMPORTANT** Changes or modifications to this product not authorized by Apple Computer, Inc., could void the FCC Certification and negate your authority to operate the product.

This product was tested for FCC compliance under conditions that included the use of Apple peripheral devices and Apple shielded cables and connectors between system components. It is important that you use Apple peripheral devices and shielded cables and connectors between system components to reduce the possibility of causing interference to radios, television sets, and other electronic devices. You can obtain Apple peripheral devices and the proper shielded cables and connectors through an Apple-authorized dealer. For non-Apple peripheral devices, contact the manufacturer or dealer for assistance.

#### **DOC statement**

*DOC Class B Compliance* This digital apparatus does not exceed the Class B limits for radio noise emissions from digital apparatus as set out in the interference-causing equipment standard entitled "Digital Apparatus," ICES-003 of the Department of Communications.

*Observation des normes—Classe B* Cet appareil numérique respecte les limites de bruits radioélectriques applicables aux appareils numériques de Classe B prescrites dans la norme sur le matériel brouilleur : "Appareils Numériques", NMB-003 édictée par le ministre des Communications.

#### **VCCI statement**

情報処理装置等電波障害自主規制について

この装置は、第二種情報装置(住宅地域又はその隣接した地域において使 用されるべき情報装置)で住宅地域での電波障害防止を目的とした情報処 理装置等電波障害自主規制協議会 (VCCI) 基準に適合しております。

しかし、本装置をラジオ、テレビジョン受信機に近接してご使用になると、 受信障害の原因となることがあります。

取扱説明書に従って正しい取り扱いをしてください。

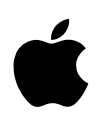

## Apple Computer, Inc.

1 Infinite Loop Cupertino, California 95014-2084 408.996.1010

030-7381-A Printed in U.S.A.